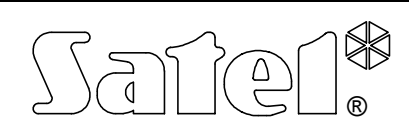

# MODULE SYNOPTIQUE **CA-64 PTSA**

Le présent manuel fait référence au module CA64T v1.4 avec logiciel en version 4.00. casses ca64ptsa\_fr 12/07

Le module synoptique avec le logiciel en version **4.00** peut fonctionner en association avec la centrale d'alarme **CA-64**, les centrales d'alarme de série **INTEGRA** ou avec la station de télésurveillance **STAM-1**. Le module reconnaît automatiquement le dispositif auquel il a été raccordé.

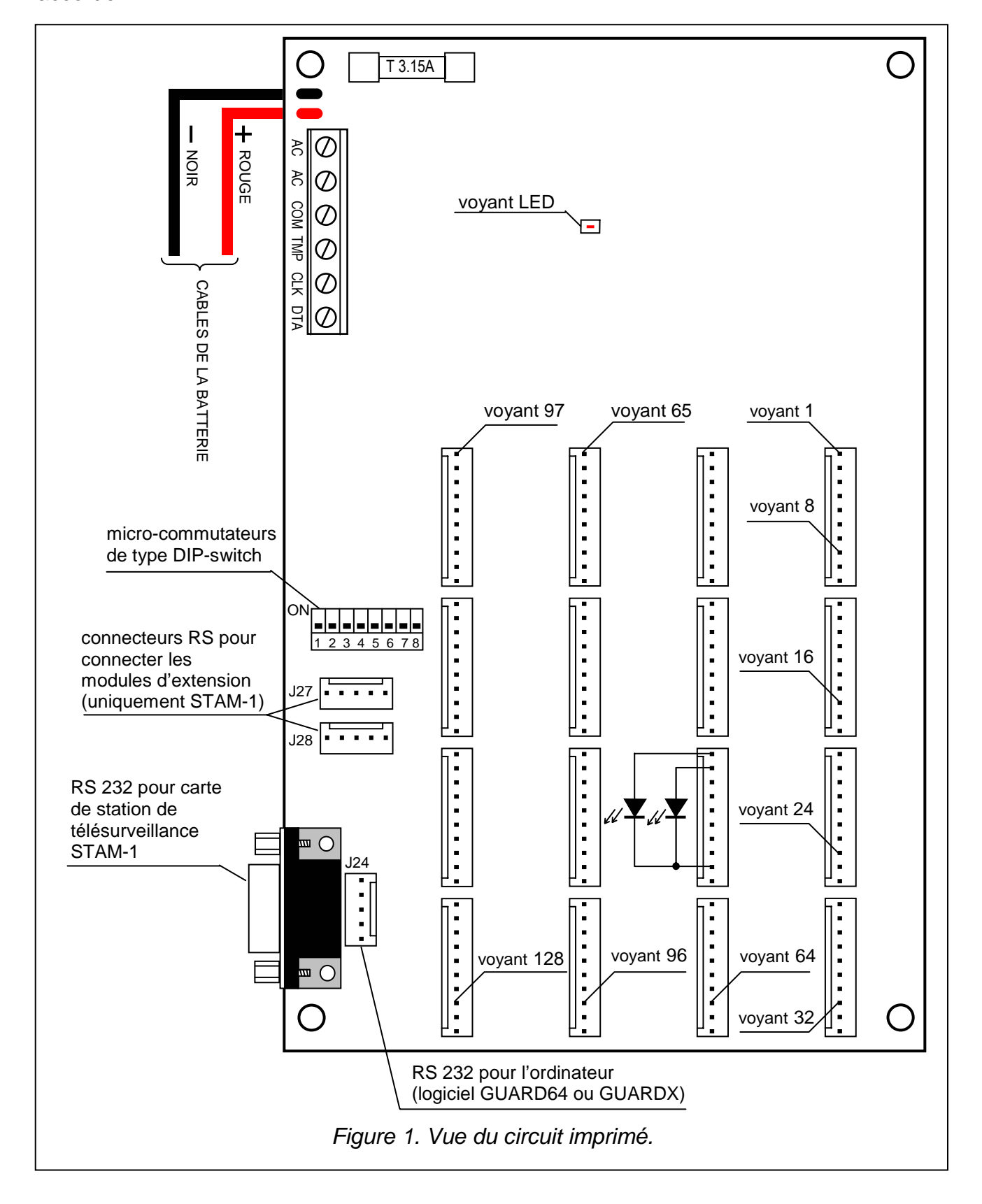

## **1. BRANCHEMENT DE L'ALIMENTATION**

Le module synoptique est doté de sa propre alimentation avec une batterie de secours. Pour alimenter le module, il est nécessaire de brancher aux entrées AC la tension alternative à partir du transformateur secteur d'une puissance de 30 VA au minimum.

*Note! A un transformateur on peut raccorder seulement un dispositif avec bloc d'alimentation à découpage (p.ex.: CA-64 PTSA).* 

La batterie connectée au module synoptique sert à maintenir l'état des voyants LED en cas d'une coupure de l'alimentation, mais n'est pas nécessaire pour un fonctionnement normal du système.

Le bloc d'alimentation est équipé d'un système de chargement et de test de la batterie avec déconnexion de la batterie déchargée – la tension de coupure de la batterie étant de 9.5 V ±0.3 V. Le courant d'alimentation est de 350 mA.

Le voyant lumineux LED implanté sur le circuit imprimé est allumé durant le test de l'état de la batterie par le module et durant le chargement de la batterie déchargée. Lors du test, le processeur diminue la tension du bloc d'alimentation, tandis que le module et les voyants LED sont alimentés depuis la batterie. Le test intervient toutes les 4 minutes et dure 10 secondes.

## **2. FONCTIONNEMENT EN ASSOCIATION AVEC LA CENTRALE D'ALARME**

Le module synoptique est raccordé au bus de modules d'extension de la centrale d'alarme (connecteurs du module: COM, CLK, DTA; connecteurs de la carte principale de centrale d'alarme: COM, CKM, DTM). L'entrée TMP joue le même rôle que le contact d'autoprotection dans le clavier. Si l'entrée TMP n'est pas utilisée, elle doit être court-circuitée à la masse (COM).

Pour configurer le module, on utilise les micro-commutateurs de type DIP-switch situés sur le circuit imprimé, mais uniquement les micro-commutateurs 1-6 (commutateurs 7 et 8 sont à mettre en position OFF).

#### **2.1 Module fonctionnant en mode de télésurveillance**

Pour que le module puisse fonctionner en ce mode, le micro-commutateur 4 doit être mis en position OFF. L'état des micro-commutateurs 1-3 ainsi que 7 et 8 est sans importance. Les micro-commutateurs 5 et 6 ne sont à prendre en compte qu'en cas de fonctionnement du module synoptique en association avec la centrale INTEGRA 128, et leurs positions déterminent les contenus affichés sur les voyants. Pour les autres centrales d'alarme, les positions de micro-commutateurs 5 et 6 sont négligeables. La configuration du module en fonctionnement avec la centrale INTEGRA 128 compte tenu des positions de micro-commutateurs 5 et 6 est présentée dans le tableau ci-dessous.

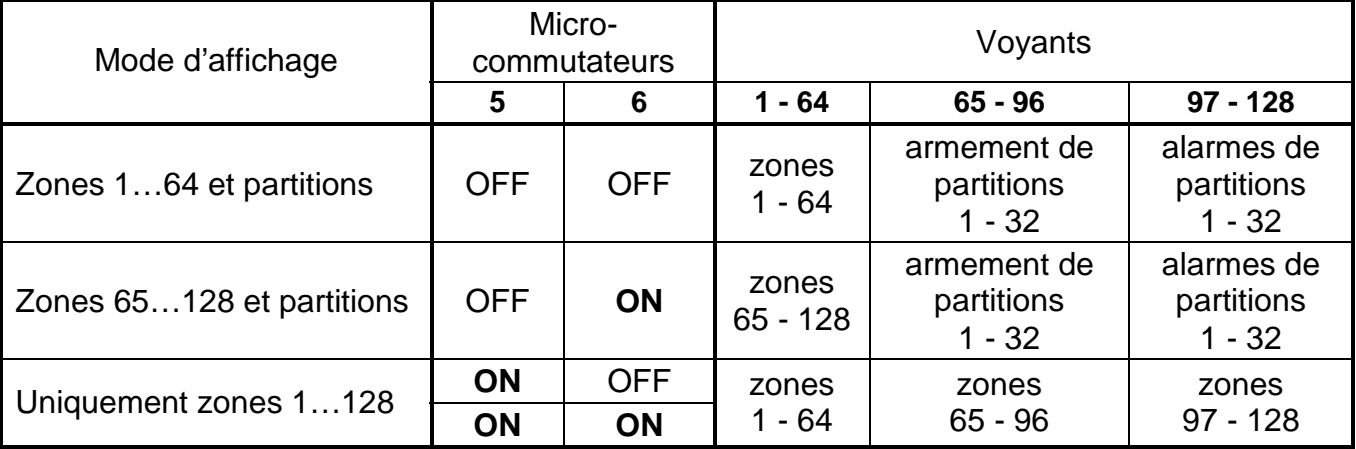

Lorsque le module synoptique fonctionne en association avec les centrales CA-64, INTEGRA 24, INTEGRA 32 et INTEGRA 64, il reste toujours en mode d'affichage des **Zones 1…64 et des partitions**, vu le nombre de zones disponibles dans ces centrales.

Si nécessaire, il est possible de raccorder en mode d'affichage un nombre quelconque de modules. Dans ce mode de fonctionnement, la seule activité du module consiste en une lecture cyclique des données sur l'état de zones et de partitions de la centrale ainsi qu'en affichage d'un tel état sur les voyants LED connectés au module. La logique des clignotements des voyants LED est présentée ci-dessous. Une séquence de 2 secondes est composée des 8 segments temporaires, dans lesquels le voyant LED peut être allumé ou éteint. Le chiffre 1 représente le voyant allumé et le chiffre 0 le voyant éteint.

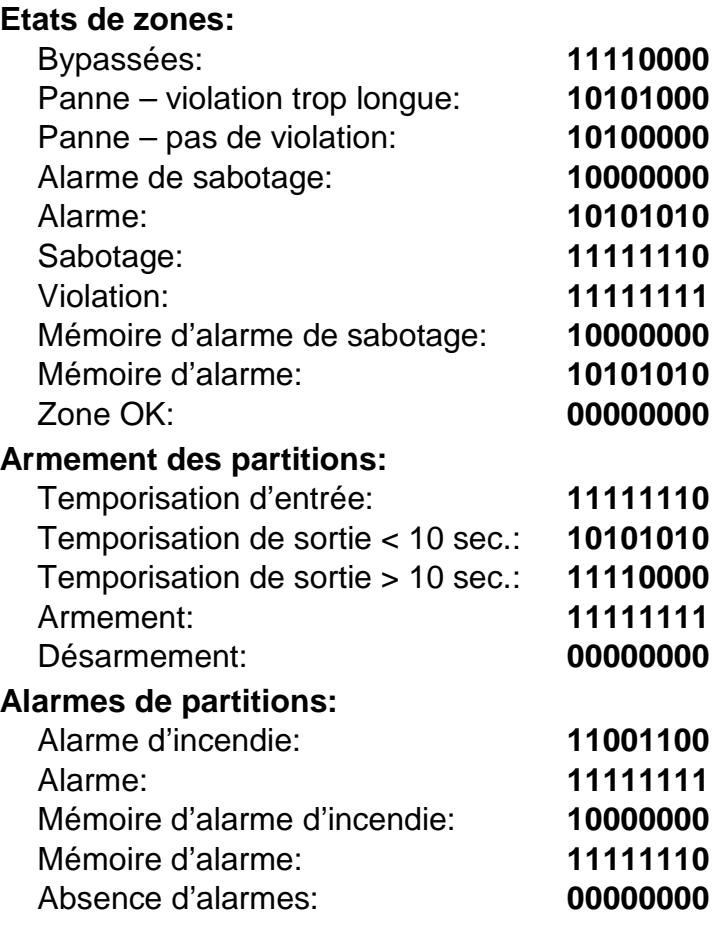

#### **2.2 Module fonctionnant en mode de clavier**

Pour que le module puisse fonctionner en ce mode, le micro-commutateur 4 doit être mis en position ON. Les micro-commutateurs 1-3 sont utilisés à régler l'adresse du module. La position des autres micro-commutateurs est sans importance.

#### *Note: L'adresse du module ne peut pas être la même que celle du clavier ou d'un autre module.*

Dans ce mode de travail, le module fonctionne comme en mode d'affichage, mais il transmet en plus à la centrale, s'il y en a, les événements suivants: restart, panne et fin de panne de la batterie et de l'alimentation secteur, sabotage et fin de sabotage. Il est possible de raccorder au module fonctionnant en mode de clavier, un PC avec le logiciel installé Guard64 (centrale CA-64) ou GuardX (centrales de série INTEGRA).

Lorsque le module reste en mode de clavier, il est possible de programmer les clignotements des voyants LED par le biais du clavier LCD ( $\rightarrow$ Mode de service  $\rightarrow$ Structure  $\rightarrow$ Matériel  $\rightarrow$ **Claviers**  $\rightarrow$ **Réglages**  $\rightarrow$ **sélection du module synoptique du logiciel Dload64 (centrale** CA-64) ou DloadX (centrales de série INTEGRA).

La définition du mode de luminescence des voyants consiste à programmer une séquence de clignotement de 2-secondes pour l'**état de zone, d'armement de partition ou d'alarme des partitions** correspondant. Lors de la programmation, on détermine si dans un segment temporaire le voyant doit être allumé ou éteint.

La programmation d'une séquence temporaire pour des états donnés depuis le clavier est possible en passant dans le mode de service aux fonctions correspondantes:

 $\rightarrow$ **Structure →Matériel →Claviers →Réglages →** *sélection du module synoptique* **→** *sélection de l'état indiqué*

La luminescence du voyant dans le segment temporaire donné est signalée sur l'afficheur par le symbole . La mise en marche et l'arrêt de luminescence dans le segment indiqué par le curseur intervient après avoir appuyé sur une touche numérale quelconque. Pour déplacer le curseur, on appuie sur les touches flèches  $\blacktriangleleft \blacktriangleright$ .

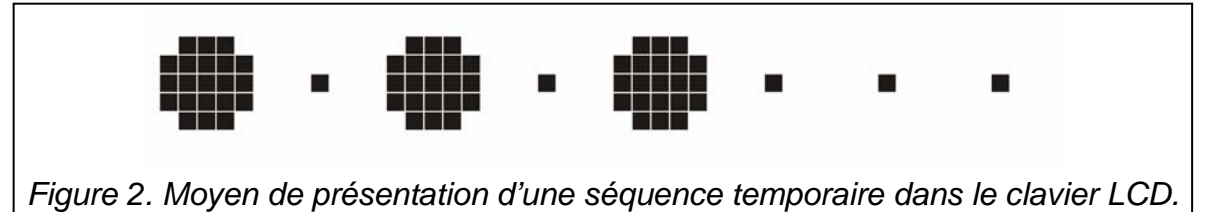

La programmation de la séquence temporaire dans les logiciels Dload64 et DloadX, s'effectue à l'aide de la souris: en déplaçant le curseur sur un segment temporaire choisi, il faut cliquer avec la souris pour allumer ou éteindre le voyant LED. La luminescence du voyant est indiquée par la couleur orange du champ correspondant au segment temporaire choisi.

| Structure                                                                                                    |                                                                                                    |                                                                                                    |
|----------------------------------------------------------------------------------------------------|----------------------------------------------------------------------------------------------------|----------------------------------------------------------------------------------------------------|
| Matériels<br>Système                                                                                                    |                                                                                                    |                                                                                                    |
| Carte Mère CA64<br>lotal                                                                                                    | Carte synoptique, adresse:06 (.xx)                                                                                                    |                                                                                                    |
| Claviers<br>勗<br>$0:$ Clavier $1$<br>$+$<br>肅<br>1: Clavier 2<br>$\overline{+}$<br>肅<br>2: Garage<br>亩<br>3: Laboratoire<br>囓<br>5: Module ETHM<br>₽<br>$\ddot{}$<br>6: ModuleSynoptique<br>DLOAD64 (communic. RS-232)<br>DLOAD64 (communic. tél.)<br>$\frac{32}{32}$ Expandeurs - Bus 1<br>$\frac{3}{2}$ Expandeurs - Bus 2 | Nom.:<br>ModuleSynoptique<br><b>Etat zones</b><br>Bypassé:<br>Panne - viol. trop long.<br>Panne - pas de violat.<br>Alarme sabotage<br>Alarme:<br>Sabotage:<br>Violation:<br>Mémoire al. de sabotage<br>Mémoire alarme<br>Zone DK:<br>Armem. partit.<br>Tempor. d'entrée:<br>Temp. de sortie (<10 sec.):<br>Temp. de sortie (>10 sec.): | Tempor, de notif, de panne<br>d'alim. AC:<br>min. 0<br>10.<br>sec.<br>Communic, RS-232<br>Sabotage alarme dans part.:<br>1: Secrétariat |
|                                                                                                    | Armem.:                                                                                                    |                                                                                                    |
|                                                                                                    | Désarmem.:<br>Alarmes dans part.                                                                                                    |                                                                                                    |
|                                                                                                    | Alarme incendie:                                                                                                    |                                                                                                    |
|                                                                                                    | Alarme:                                                                                                    |                                                                                                    |
|                                                                                                    | Mémoire al. incendie:                                                                                                    |                                                                                                    |
|                                                                                                    | Mémoire alarme                                                                                                    |                                                                                                    |
|                                                                                                    | <b>OK</b>                                                                                                    |                                                                                                    |

*Figure 3. Programmation de réglages du module synoptique dans le logiciel Dload64.* 

En utilisant le clavier LCD, les logiciels Dload64 ou DloadX, il est aussi possible de s'assurer si la communication entre leu module synoptique et les logiciels Guard64 ou GuardX est autorisée. Pour les centrales d'alarme INTEGRA 128, le mode d'affichage peut être défini à l'aide du clavier LCD ou du PC avec logiciel DloadX (les modes d'affichage disponibles ont été décrits ci-avant).

| Structure                                                    |                                    | ÷.                                        |
|--------------------------------------------------------------|------------------------------------|-------------------------------------------|
| <b>Matériels</b><br>Système                                  |                                    |                                           |
| Carte Mère Integra                                           | Carte synoptique, adresse:06 (.xx) |                                           |
| <b>■ Claviers</b><br>勗<br>$0:$ Clavier $1$<br>$\overline{+}$ | ModuleSynoptique<br>Nom.:          |                                           |
| Ė<br>扉<br>1: Clavier 2                                       | <b>Etat zones:</b>                 |                                           |
| 幂<br>2: Garage                                               | Bypassé:                           | Tempor, de notif, de panne<br>d'alim. AC: |
| 量<br>3: Laboratoire                                          | Panne - viol. trop long.           | min. 0<br>10                              |
| 譻<br>5: Module ETHM<br>$\overline{+}$<br>Ŧ<br>Ė              | Panne - pas de violat.             | sec.                                      |
| 6: ModuleSynoptique<br><b>DioadX</b> (communic. RS-232)      | Alarme sabotage                    |                                           |
| DloadX (communic. tél.)                                      | Alarme:                            | <b>▽</b> Communic, RS-232                 |
| $\frac{3}{2}$ Expandeurs - Bus 1                             | Sabotage:                          | Sabotage alarme dans part.:               |
| $\frac{2}{3}$ Expandeurs - Bus 2                             | Violation:                         | 1: Secrétariat                            |
|                                                              | Mémoire al. de sabotage            | <b>Afficher</b>                           |
|                                                              | Mémoire alarme                     | $CZ$ . 164 et partitions                  |
|                                                              | Zone OK:                           | C Z. 65.128 et partitions                 |
|                                                              | Armem. partit.                     | C Uniqu. zones 1128                       |
|                                                              | Tempor, d'entrée:                  |                                           |
|                                                              | Temp. de sortie (<10 sec.):        |                                           |
|                                                              | Temp. de sortie (>10 sec.):        |                                           |
|                                                              | Armem.:                            |                                           |
|                                                              | Désarmem.:                         |                                           |
|                                                              | Alarmes dans part.                 |                                           |
|                                                              | Alarme incendie:                   |                                           |
|                                                              | Alarme:                            |                                           |
|                                                              | Mémoire al. incendie:              |                                           |
|                                                              | Mémoire alarme                     |                                           |
|                                                              | OK.                                |                                           |
| x<br>ê<br>Aiouter<br>Supprimer<br>Imprimer                   | Commentaire:                       |                                           |

*Figure 4. Programmation des réglages du module synoptique dans le logiciel DloadX pour la centrale INTEGRA 128.* 

## **3. FONCTIONNEMENT AVEC LA STATION DE TELESURVEILLANCE STAM-1**

Le module est destiné à fonctionner en association avec la station de télésurveillance STAM-1 de SATEL avec le logiciel en version 3.17 ou supérieure et sert à visualiser l'état des objets surveillés à travers les voyants lumineux LED p.ex. sur le plan d'une ville ou sur la carte d'un terrain. L'état de chaque abonné peut être indiqué par deux voyants lumineux, ainsi en utilisant les voyants LED en couleurs différentes (p.ex. rouge et verte), nous pouvons représenter d'une façon lisible l'état des objets surveillés. Au lieu d'utiliser (pour chaque abonné) deux voyants monocolores, il est possible d'utiliser un voyant bicolore, ce qui permet d'obtenir la troisième couleur de luminescence – quand les deux voyants sont allumés en même temps (pour le voyant rouge – vert la couleur sera jaune). Le mode de luminescence des voyants en fonction de l'état de l'objet est défini dans le logiciel STAM-1 par le superviseur (dans le menu 'Configuration| Modules Synoptiques'). Les états suivants peuvent être distingués:

- armement d'objet,
- armement partiel d'objet,
- désarmement d'objet et apparition d'une panne,
- alarme non traité provenant d'objet en armement,
- une partition d'objet devait être en armement mais elle est désarmée,

– etc.

Un module synoptique offre la possibilité de visualiser l'état des 64 objets. Pour obtenir un nombre plus important des objets, il est nécessaire de raccorder au module de base un module d'extension. Il est possible de raccorder au total 63 modules synoptiques dans un système, ce qui donne un nombre de 4032 objets visualisés. Lorsqu'un module est utilisé et le système possède plus d'abonnés que 64, sur le module n'apparaîtront que les abonnés de numéros de 1 à 64 (l'abonné N° 1 sur les voyants 1 et 2, l'abonné N° 2 sur les voyants 3 et 4 etc.).

### **3.1 Raccordement du module**

Afin de raccorder le module synoptique à la station de télésurveillance il est nécessaire d'avoir, à part la carte mère (STAM-1 P), la carte enfichable (STAM-1 K), à laquelle est raccordé le module (en dehors de ces deux cartes, nous pouvons utiliser des cartes d'extension). Le module synoptique est relié à la carte enfichable à travers un câble spécial fourni avec le module. Des modules d'extension successifs seront reliés au module synoptique de base à l'aide des câbles RS, les mêmes que ceux utilisés pour relier les cartes de réception entre elles. Afin de régler l'adresse du module, on utilise les micro-commutateurs de type DIP-switch situés sur le circuit imprimé, mais on n'utilise que les micro-commutateurs 1-6 (commutateurs 7 et 8 sont à mettre en position OFF). Le poids des commutateurs particuliers est présenté dans le tableau ci-dessous.

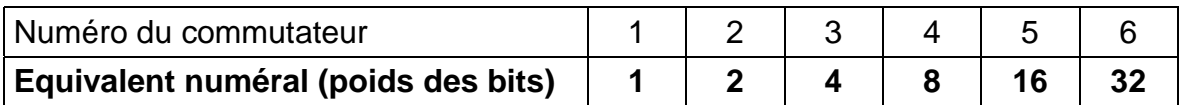

Exemples d'adressage:

adresse =1+4=5 adresse =1+2+16=19 adr. =1+8+32=41 1 2 3 4 5 6 7 8 1 2 3 4 5 6 7 8 1 2 3 4 5 6 7 8

La configuration du module en fonction de l'adresse réglée est la suivante:

- adresse 0 module traite les abonnés du numéro 1 à 64,
- adresse 1 module traite les abonnés du numéro 65 à 128,
- adresse 2 module traite les abonnés du numéro 129 à 192,
- etc.

Dans le cas où la transmission des données depuis la station STAM-1 s'arrêterait pour 10 minutes, le module synoptique effectuera la procédure de redémarrage, ce qui sera signalé par un clignotement de tous les voyants LED y reliés pendant 5 secondes.

## **4. CONNEXION DES VOYANTS LUMINEUX LED**

Le module synoptique est adapté à recevoir les voyants lumineux LED typiques d'une consommation du courant d'environ 7 mA. Les voyants lumineux LED sont reliés au module à l'aide des fiches 10-broches. Chaque fiche permet le raccordement des 8 voyants.

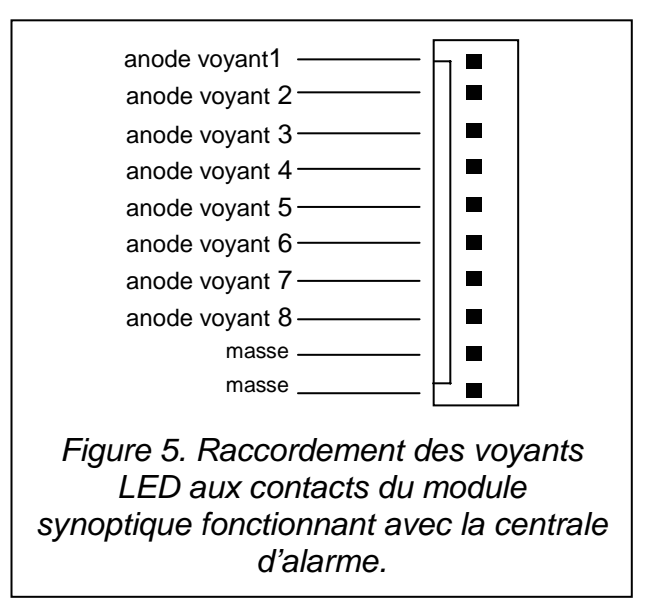

La méthode d'affecter les contacts aux zones ou aux partitions correspondantes en cas de fonctionnement du module synoptique avec la centrale d'alarme est présentée sur la figure 5. L'affectation des contacts aux abonnés correspondants en cas de fonctionnement du module synoptique avec la station de télésurveillance STAM-1 est mentionnée sur la figure 6.

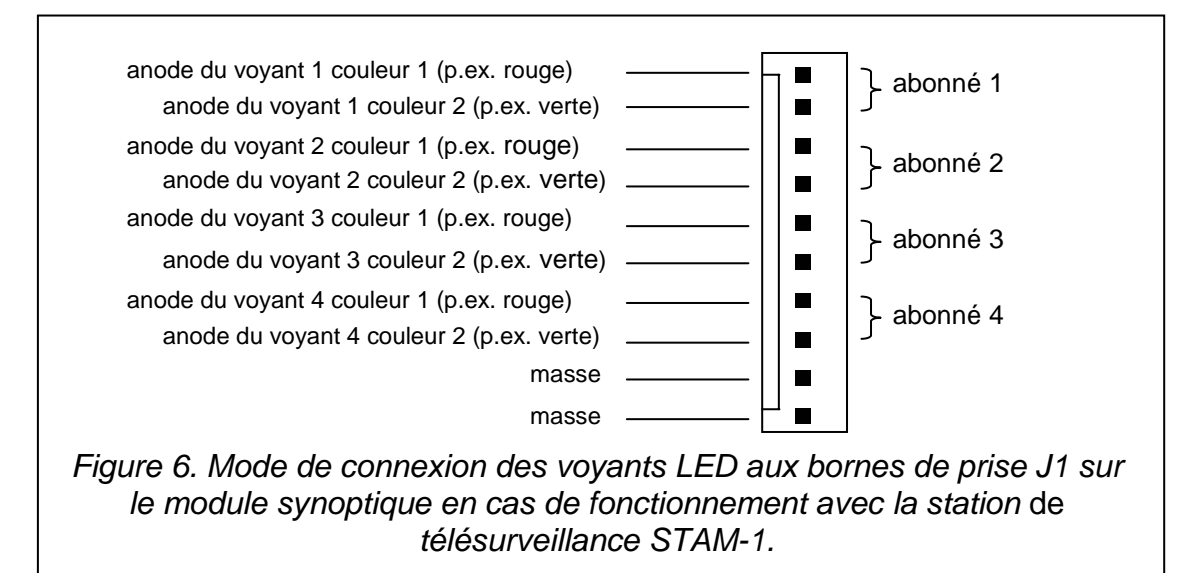

## **5. CARACTERISTIQUES TECHNIQUES**

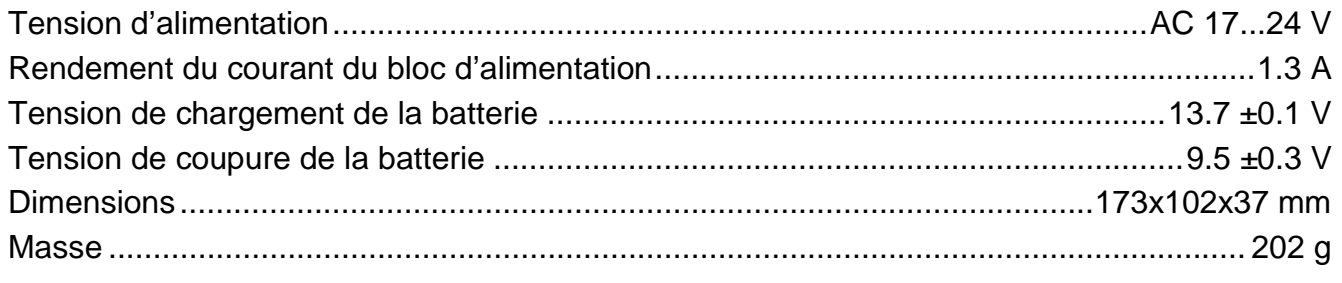

Pour télécharger la version actuelle de la déclaration de conformité EC et des certificats, veuillez vous référer au site **www.satel.pl**

CE

SATEL sp. z o.o. ul. Schuberta 79 80-172 Gdańsk POLOGNE tel. + 48 58 320 94 00 info@satel.pl www.satel.pl